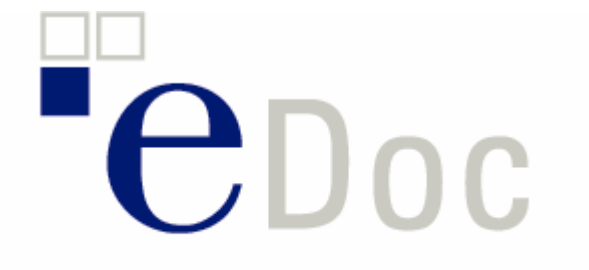

Max-Planck-Gesellschaft eDoc-Server

# **eDoc Einführung**

**MPI für Kognitions- und Neurowissenschaften**

**Nicole Kondic (eDoc Support)**

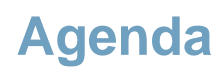

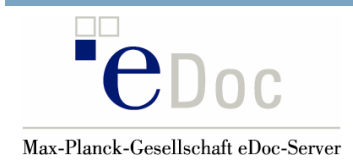

- $\mathcal{L}^{\text{max}}_{\text{max}}$  Allgemeine Einführung in eDoc
	- ◆ Vorteile eDoc
	- Wie Funktioniert eDoc?
		- Nutzungsszenarien von eDoc, eDoc Nutzertollen, Dateneingabe in eDoc, eDoc Archival Workflow
	- Nachnutzung der eDoc Daten
		- $\bullet$ Exporte
		- OAI-PMH Schnittstelle
		- Dynamische Publikationslisten

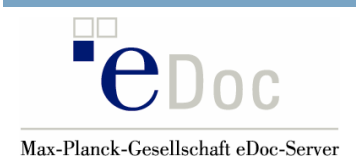

- $\mathcal{L}$  Daten müssen ohnehin zur Erfüllung der Rechenschaftspflicht in eDoc geführt werden.
- $\mathcal{L}_{\mathcal{A}}$ Gewährleistung der langfristigen Sicherung und Migration der Daten
- П MPDL kümmert sich um die bestmögliche Sichtbarkeit der Daten
- Unterstützung durch den eDoc Support
- Verbundgedanke Daten aus anderen Instituten können in den eigenen Bestand übernommen werden und angepasst werden.
- $\mathcal{L}^{\mathcal{A}}$ Große und engagierte Nutzer Community
- **College** Zahlreiche Import- und Exportmöglichkeiten
- **Number 2015** Verteilte Dateneingabe von überall auf der Welt  $\overline{\phantom{a}}$
- $\overline{\phantom{a}}$  Plattformunabhängig, man benötigt lediglich einen Internetanschluss und einen Webbrowser.
- $\mathcal{L}^{\mathcal{A}}$  Freigabe der Metadaten und Volltexte pro Datensatz für verschiedenste Nutzungsszenarien möglich
- Dynamische kontextabhängige Verlinkung zu verschiedenen Diensten k. und Informationsressourcen durch MPG/SFX
- Umfangreiche Suchmöglichkeiten nach Metadaten und in Volltexten  $\mathbb{R}^2$

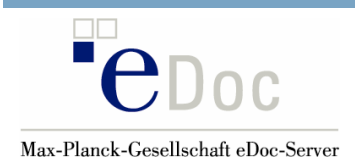

- **Jedes Institut hat seinen eigenen Bereich in** eDoc
- Die Daten werden in Collections (Sammelbehälter) abgelegt
- **E** eDoc bildet durch die flexiblen Nutzerrollen, mit verschiedenen Aufgaben und Rechten, diverse lokale Workflows ab
	- Hauptverantwortlicher und -ansprechpartner am Institut ist der lokale eDoc Manager

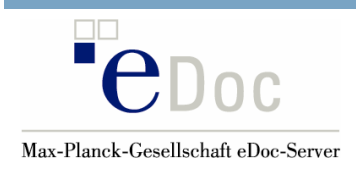

#### $\mathcal{L}^{\text{max}}_{\text{max}}$ **Jahrbuch**

- Die für das Jahrbuch relevanten Daten werden eingegeben, validiert und für das Jahrbuch freigegeben
- Vorgeschriebene Dokumenttypen für das Jahrbuch (siehe Pflichtfeldertabelle der Pressestelle)
- **Reference Institutionelles Archiv** 
	- ◆ Bietet mehr Genres zur Dateneingabe (z.B. Poster, Conference-Report, Software etc.)
	- ◆ Zu den Referenzdaten können Volltexte abgelegt werden, die je nach Copyrightlage weltweit oder nur einem sehr eingeschränkten Nutzerkreis zur Verfügung gestellt werden.

#### **eDoc Nutzerrollen**

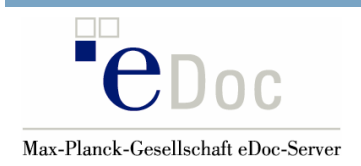

#### $\overline{\phantom{a}}$ **Local eDoc Manager**

- $\blacklozenge$ Hauptansprechpartner im Institut für eDoc
- $\blacklozenge$ hat alle Rechte und kann neue Nutzer anlegen
- Wird als einziger Nutzer vom eDoc-Support angelegt

#### $\overline{\phantom{a}}$ **Moderator**

- $\bullet$ zuständig für Qualität d. Metadaten u. organisatorische Belange einer Collection
- $\bullet$ akzeptiert Dokumente
- $\mathcal{L}_{\mathcal{A}}$  **Authority**
	- stellt die wissenschaftl. Qualität d. Dokumente sicher  $\bullet$
	- $\blacklozenge$ autorisiert Dokumente
- П **Metadaten - Editor** 
	- $\bullet$ Gibt Datensätze ein und editiert

#### П **Depositor**

- $\blacklozenge$ Gibt Datensätze ein, kann aber nicht editieren
- k. **Publication Editor**
	- $\blacklozenge$ Zuständig für Qualität und Vollständigkeit der Jahrbuch-Daten
	- $\bullet$ Schaltet Daten für das Jahrbuch der MPG frei
- **Nutzerrollen** 
	- Kurzanleitung zur Dateneingabe http://edoc.mpg.de/3591 $\bullet$

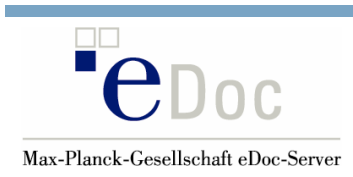

#### **eDoc Workflow**

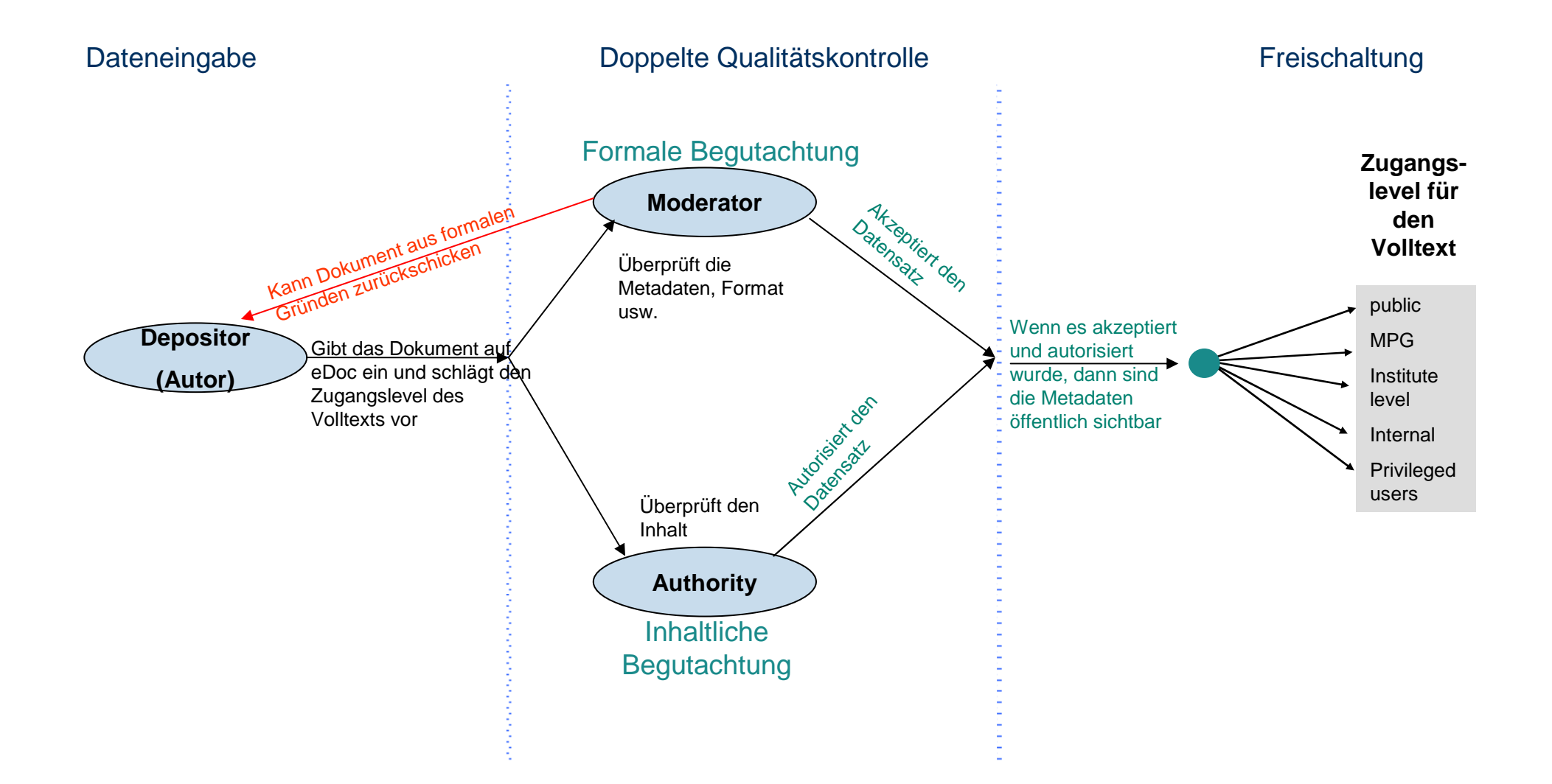

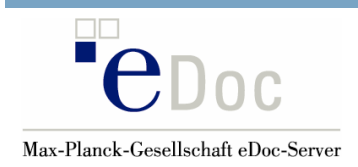

- Grundsätzlich gibt es 2 Möglichkeiten:
	- $\blacklozenge$ Manuelle Dateneingabe
	- Import (z.B. aus dem WoS)
- **RETA** Manuelle Dateneingabe:
	- $\blacklozenge$  Daten werden durch Mitarbeiter am Institut eingegeben und nach einer Überprüfung der Metadaten für die weltweite Sicht freigeschalten
- Import:
	- $\blacklozenge$  Die Importdateien werden durch den eDoc Support in einer virtuellen Collection zur Weiterverarbeitung zur Verfügung gestellt.
	- $\blacklozenge$  Kopieren einzelner oder aller Datensätze in die jeweiligen **Collections**
	- $\blacklozenge$ Eventuell editieren der übernommen Datensätze
	- $\blacklozenge$ Freigabe für die weltweite Sicht (einzeln oder via batch release)

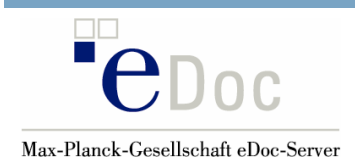

- Trennung von Medium und Konzept z.B. Artikel werden als solche erfasst, unabhängig ob gedruckte Zeitschrift oder eJournal
- Liste von Standard-Genre-Typen
- Article, Book, InBook, Issue, Conference Paper, Conference Proceedings, Poster, Talk at Event, Paper, Conference Report, Lecture/Courseware, Thesis, PhDThesis, Habilitation, Software, Interactive Resource, Series, Journal, Report, Other (Stand: Juli 2005)
- Forschungs- und institutsspezifische Typen sind ergänzbar
- Kein Preprint-Genre (=> Publication Status accepted, submitted, published, unpublished)

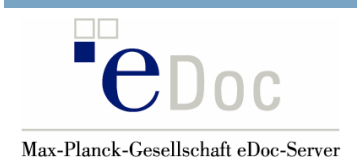

- Geben den institutionellen Entstehungskontext des Dokuments an
- **Struktur wird vom Institut festgelegt und vom** lokalen eDoc Manager angelegt
- **Erste Document Affiliation ist immer das** Institut
	- ◆ MPG Unit (Institut)
	- SubUnit (z.B. Abteilung),
	- SubSubUnit (z.B. Forschungsgruppe, Projektgruppe)

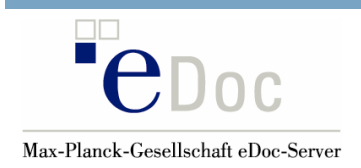

**Importmöglichkeiten und weitere Services**

- WoS (auch monatlich möglich)
- EndNote
- **Reference Manager**
- XML

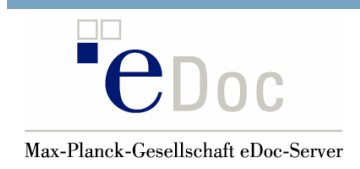

- EndNote
- **Reference Manager**
- XML
- HTML (Zitierstil)
- RTF (Zitierstil)
- PDF (Zitierstil)
- BibTeX
- OAI-PMH

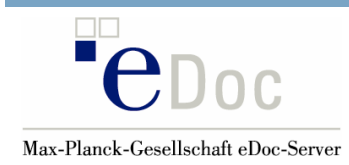

Böcker. M. and M. L. Schroeter: Signal- und bildgebende Verfahren: Nahinfrarotspektroskopie (NIRS). In: Handbuch der Neuro- und Biopsychologie. (Eds.) Gauggel, S.; Herrmann, M. Hogrefe, Göttingen (2007).

Werheid, K., I. Koch, K. Reichert and M. Brass: Impaired self-initiated task preparation during task switching in Parkinson's disease. In: Neuropsychologia 45, 2, 273-281 (2007).

Yun, N.: Music phrase structure perception: the neural basis, the effects of acculturation and musicality. Doktorarbeit. University of Leipzig. Leipzig (2006).

Schulze, K.: Neural correlates of working memory for verbal and tonal stimuli in nonmusicians and musicians with and without absolute pitch. Doktorarbeit, University of Leipzig, Leipzig (2006).

Kupka, T. A.: Funktionelle Nahinfrarotspektroskopie in den kognitiven neurowiwssenschaften multimodale Bildgebung und ereigniskorrelierte  $\sim$   $-$ Stimulations designs. Doktorarbeit, University of Leipzig, Leipzig (2006).

Lohmann, G., D. Y. von Cramon and A. C. F. Colchester: Investigating cortical variability using a generic gyral model. (9th MICCAI Conference, 2006-10-01 to 2006-10-06, Copenhagen, DENMARK).

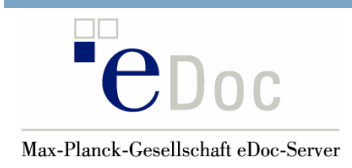

**eDoc Daten in BASE**

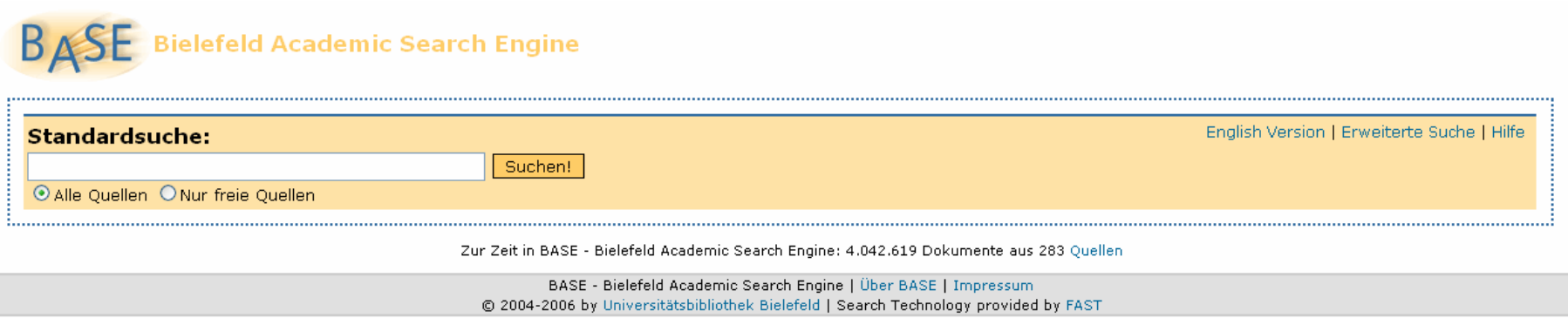

■ BASE (Bielefeld Academic Search Engine) multidisziplinäre Suchmaschine der Universität Bielefeld für wissenschaftliche Internet-Quellen

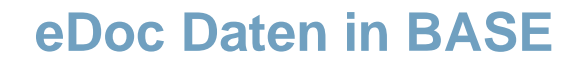

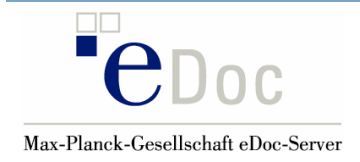

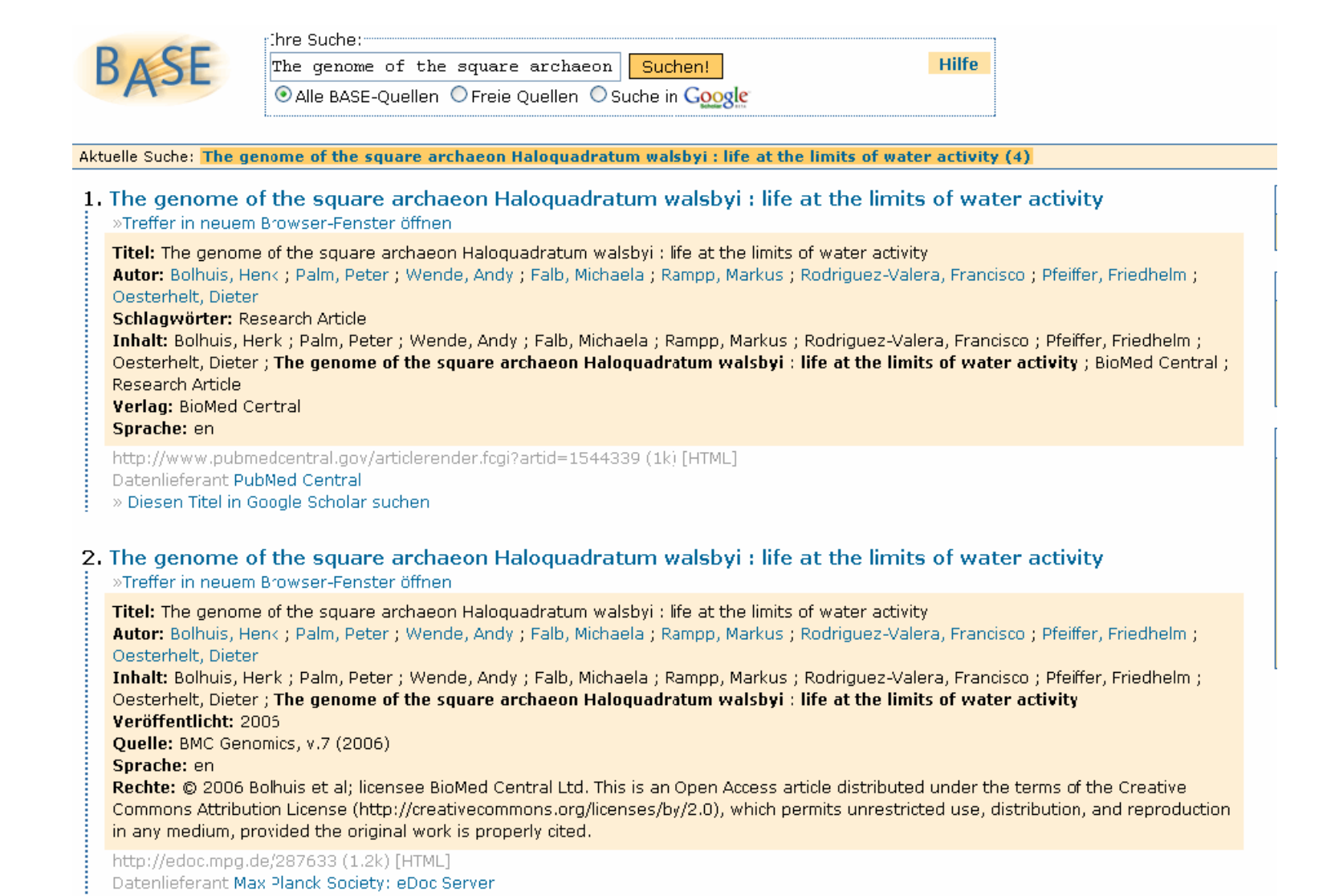

» Diesen Titel in Google Scholar suchen

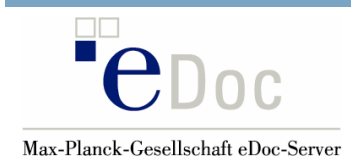

### **eDoc Daten in der OAI-Suche der HU Berlin**

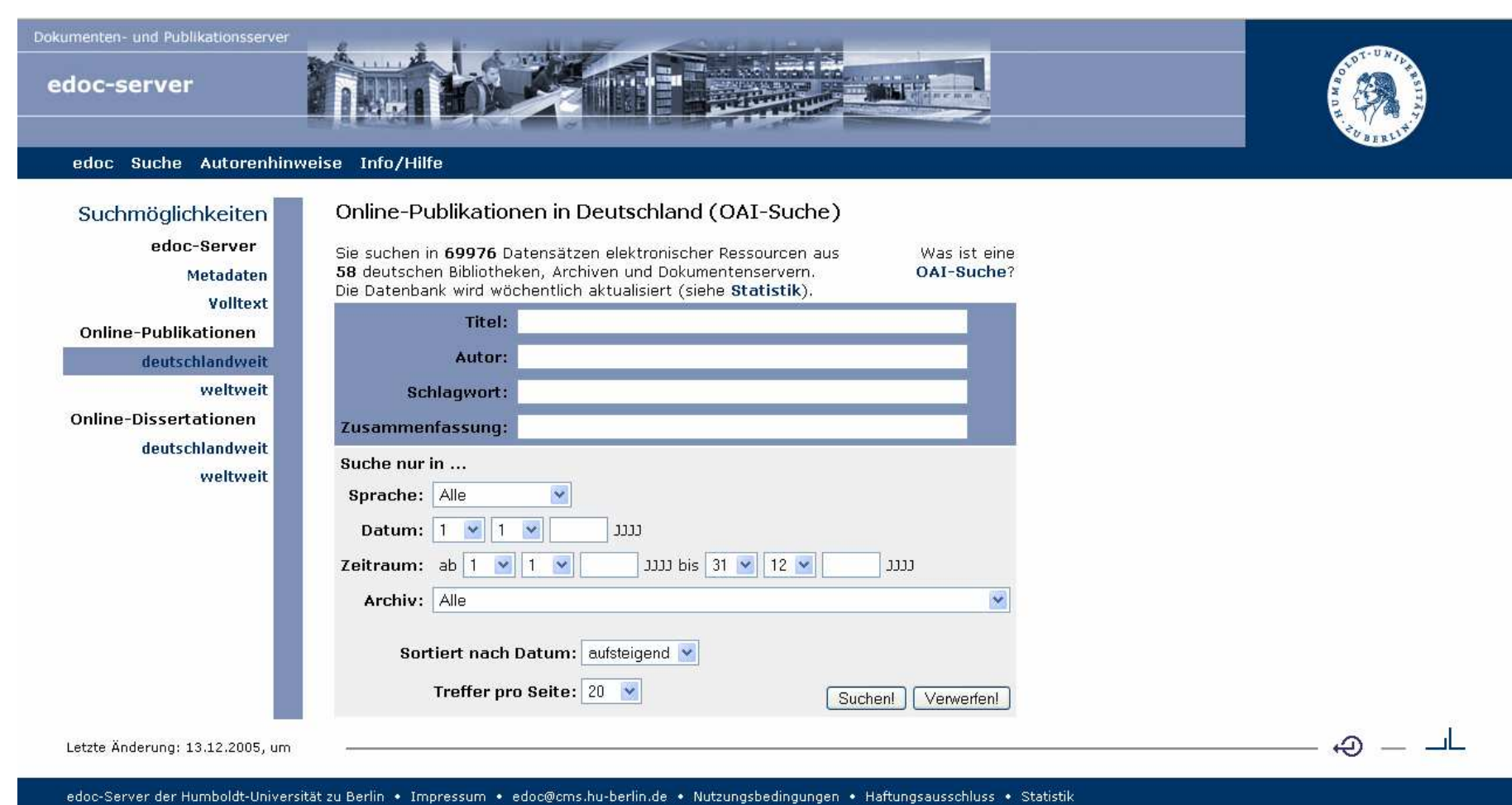

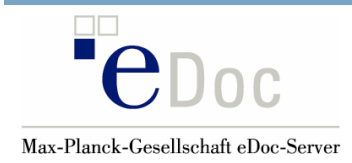

#### **eDoc Daten in der OAI-Suche der HU Berlin**

Suchmöglichkeiten Online-Publikationen in Deutschland (OAI-Suche) edoc-Server  $1 - 20$  21-40 41-60 61-80 >> Suchergebnis 4767 gefundene Dokumente Neue Suche **Metadaten** Volltext Titel: Kurzer Prozeß - Prozeßsteuerung mit NeXTSTEP. Online-Publikationen Autor/en: Junkes, Heinz: Wesemann, Mike: Kroll, Joachim Zusammenfassung: Am Fritz-Haber-Institut werden zur Meßdatenverarbeitung Rechner eingesetzt, bei denen das Aufnahmesystem vom deutschlandweit Auswerte- und Steuersystem getrennt ist. Die Steuerung erfolgt von NeXT-Rechnern unter der bekannten objektorientierten Benutzeroberfläch... weltweit Herkunft: Max-Planck-Gesellschaft, eDoc-Server • OAI-ID: oai:edoc.mpg.de:11 • zum Volltext Online-Dissertationen deutschlandweit Titel: Einsendeaufgaben FSI Module. Autor/en: Junkes, Heinz weltweit Zusammenfassung: INFORMATIK SS 2002 Tes to put into the system a second version of the pdf document and now as word document ... Herkunft: Max-Planck-Gesellschaft, eDoc-Server • OAI-ID: oai:edoc.mpg.de:36 • zum Volltext Titel: EINSATZ VON BILDVERARBEITUNGSKOMPONENTEN IN NICHTOPTISCHEN MESS-SYSTEMEN. Autor/en: Junkes, Heinz Zusammenfassung: Am Fritz-Haber-Institut der Max-Planck-Gesellschaft (FHI) werden zur Untersuchung von Oberflächen Rastertunnelmikroskope (Scanning-Tunnel-Microscope, STM) eingesetzt, die es erlauben, atomare Strukturen darzustellen.Bei den konventionellen Systemen ... Herkunft: Max-Planck-Gesellschaft, eDoc-Server • OAI-ID: oai:edoc.mpg.de:38 • zum Volltext Titel: Unix Skript (Vorlesung UNIX in der Medizin-Informatik). Autor/en: Junkes, Heinz Zusammenfassung: Einführung in die Benutzung von UNIX (Kommando-Interface) ... Herkunft: Max-Planck-Gesellschaft, eDoc-Server • OAI-ID: oai:edoc.mpg.de:39 • zum Volltext Titel: Printserver-Dienste unter Samba. Autor/en: Huebers, Evelyn Zusammenfassung: Derzeit wird am Fritz-Haber-Institut ein auf Windows NT basierender Printserver eingesetzt, der Windows-Arbeitsstationen die benötigten Druckertreiber zur Verfügung stellt. Hiermit ist in der Vergangenheit mehrfach das Problem aufgetreten, dass nac ... Sprache: German . Fachgebiet: Fritz-Haber-Institut: PP&B Herkunft: Max-Planck-Gesellschaft, eDoc-Server . OAI-ID: oai:edoc.mpq.de:856 . zum Volltext

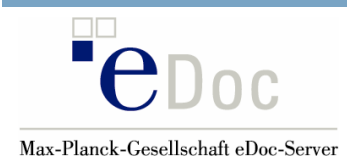

### **eDoc Daten in E-LIB**

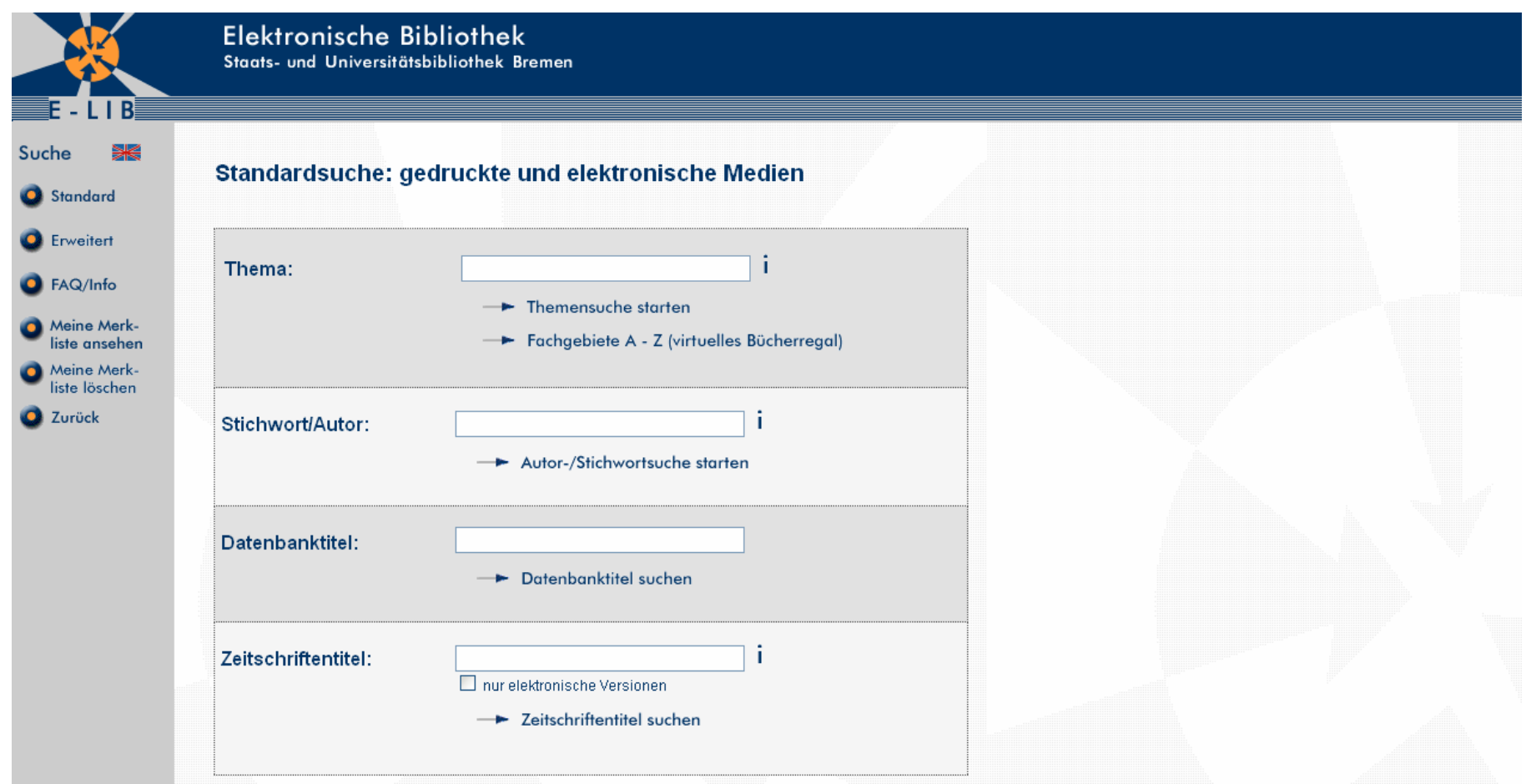

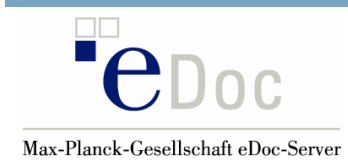

#### **eDoc Daten in E-LIB**

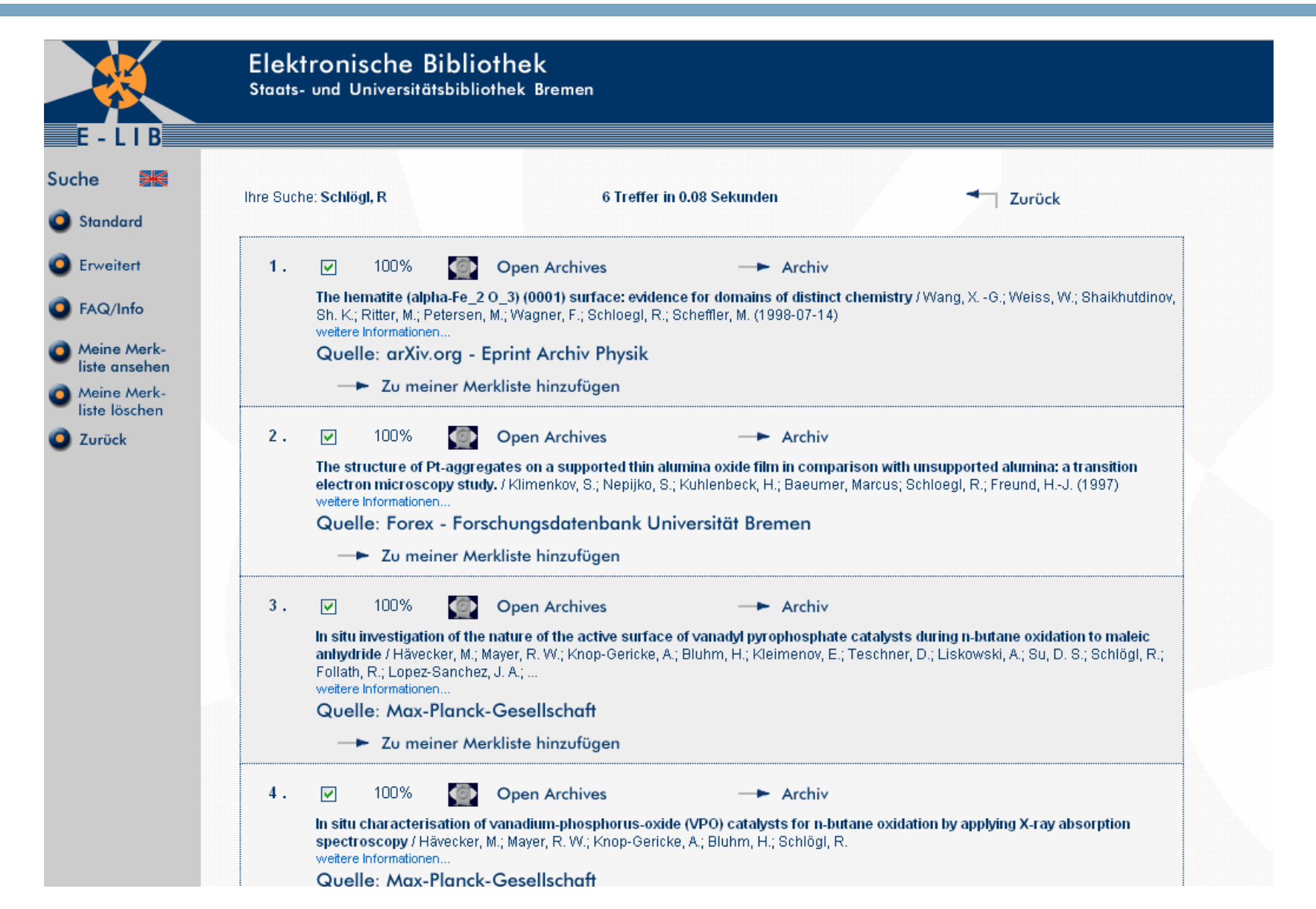

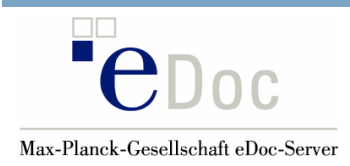

#### **eDoc Daten in OAIster**

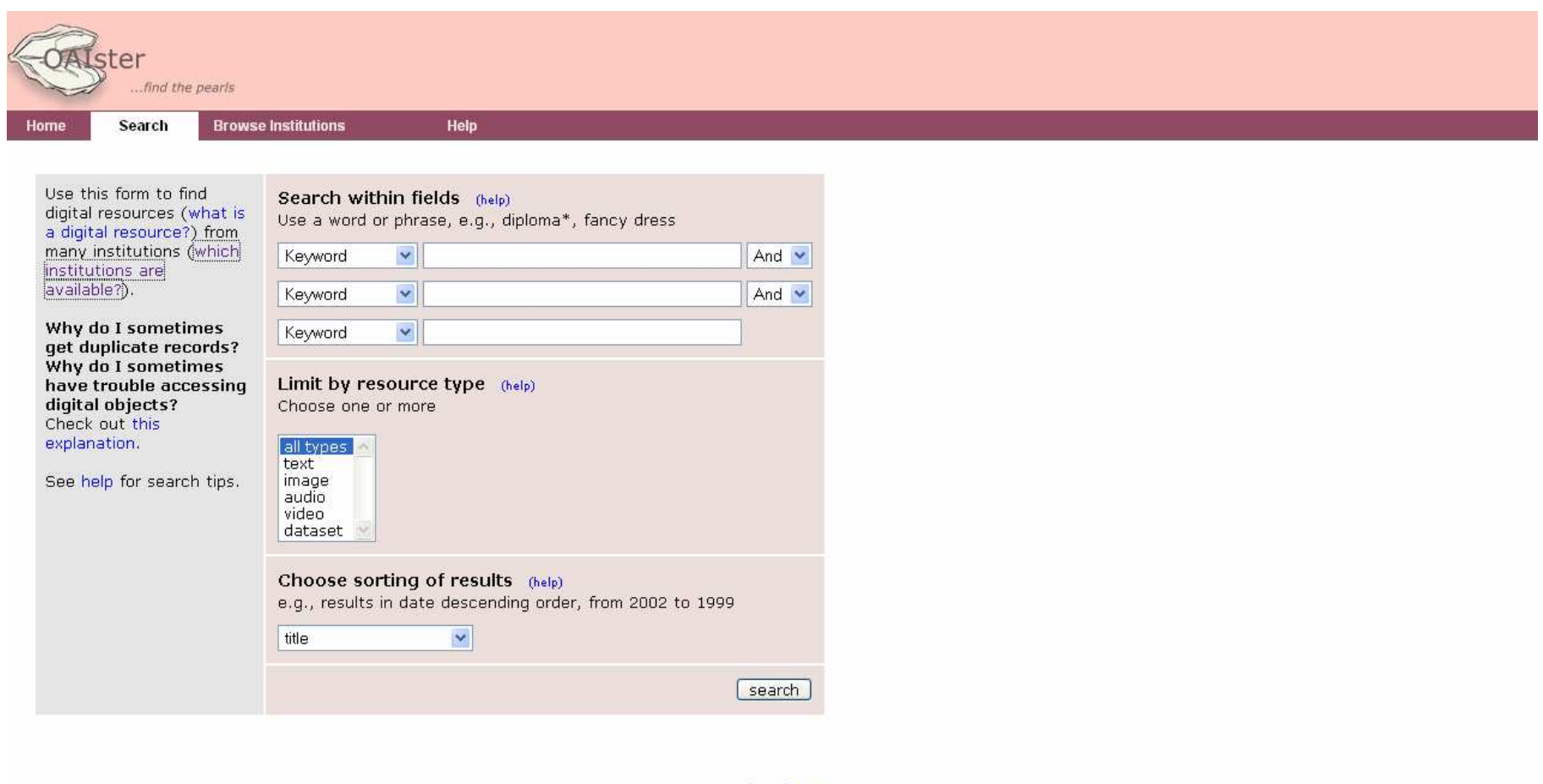

Product of D<mark>LPS</mark><br>For more info please contact<br>oaister@umich.edu

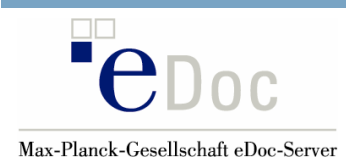

### **eDoc Daten in OAIster**

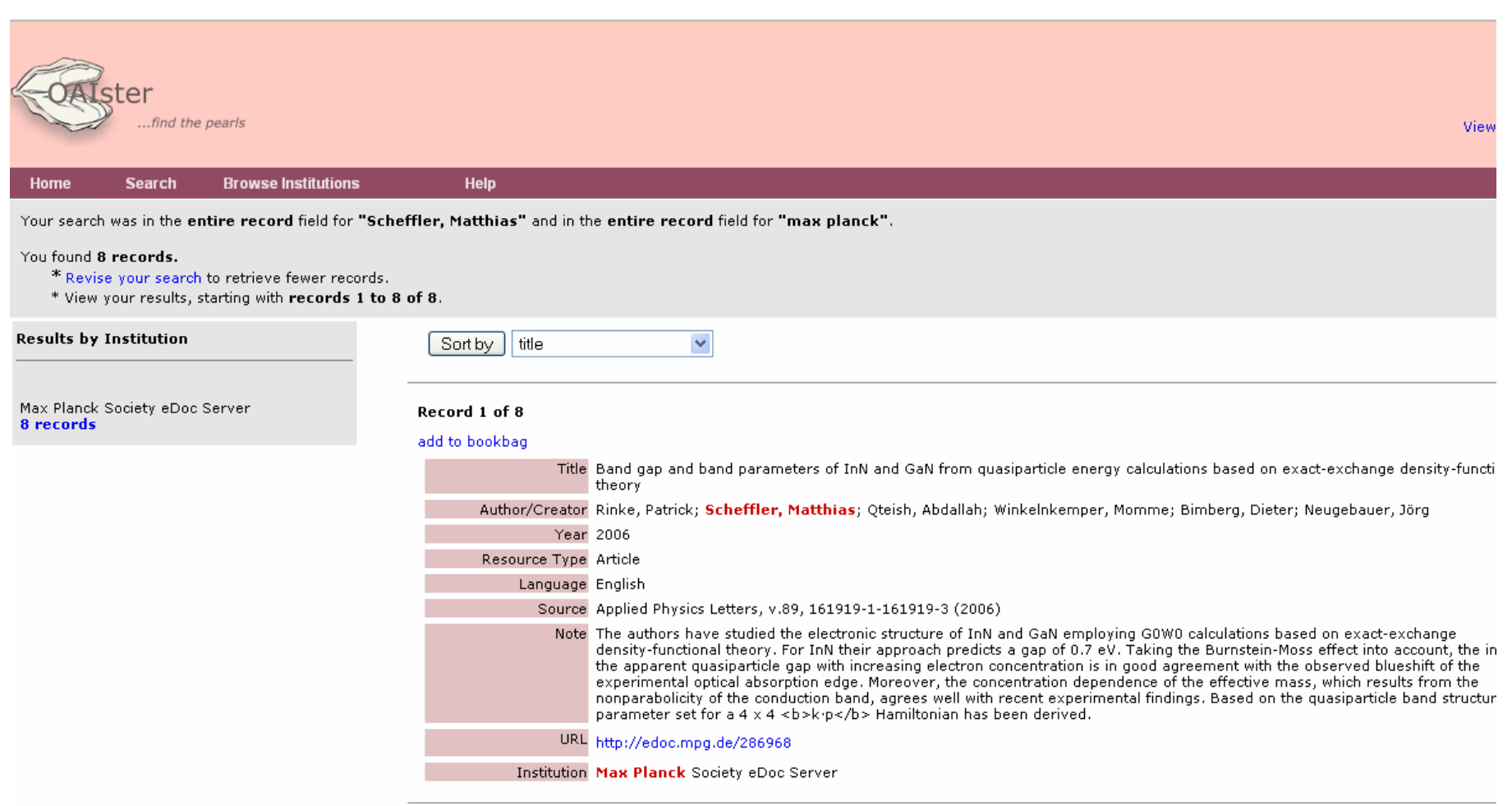

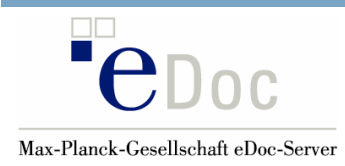

#### **eDoc Daten in Google**

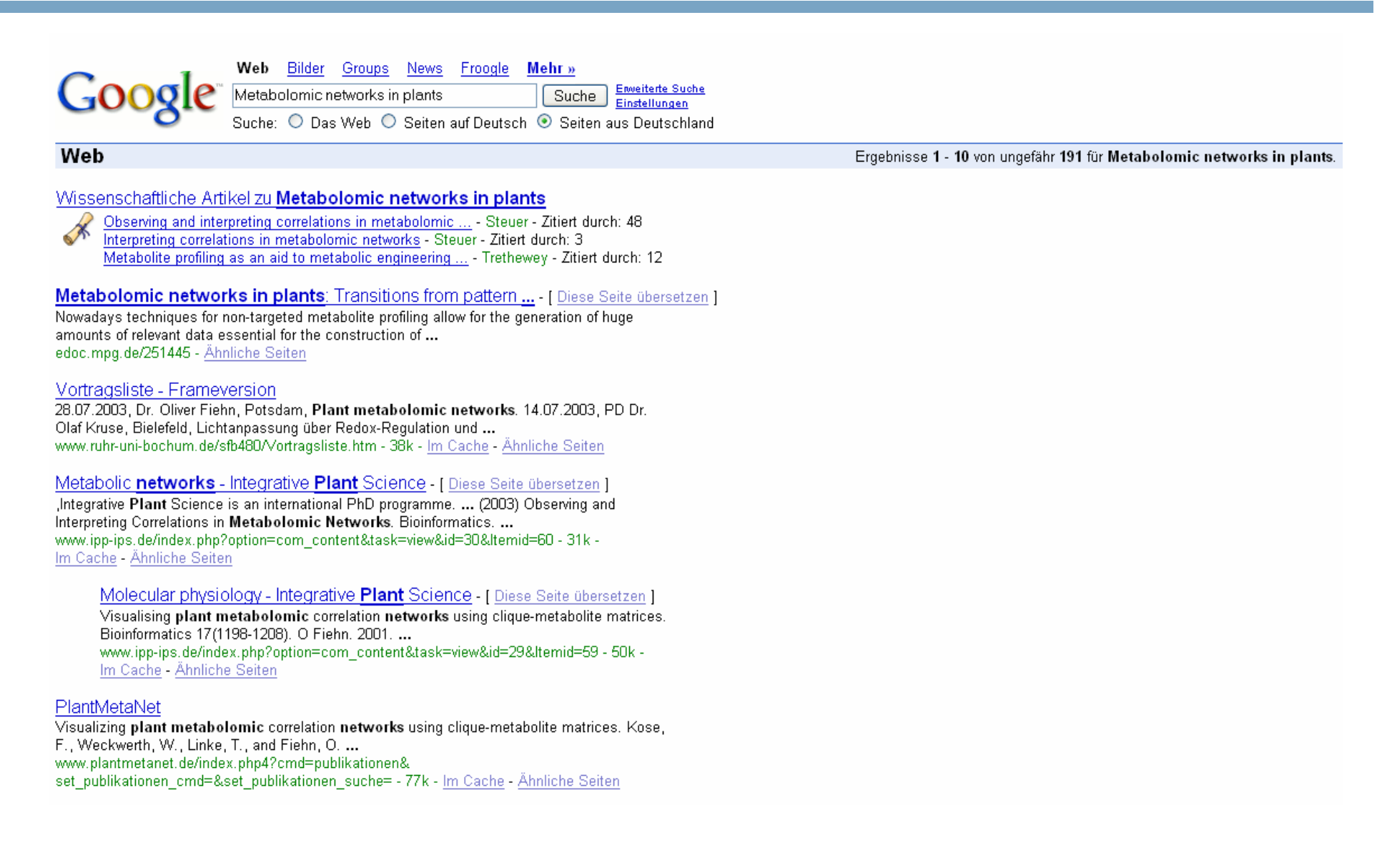

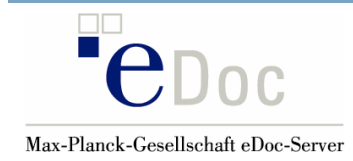

#### **MPG-SFX in eDoc**

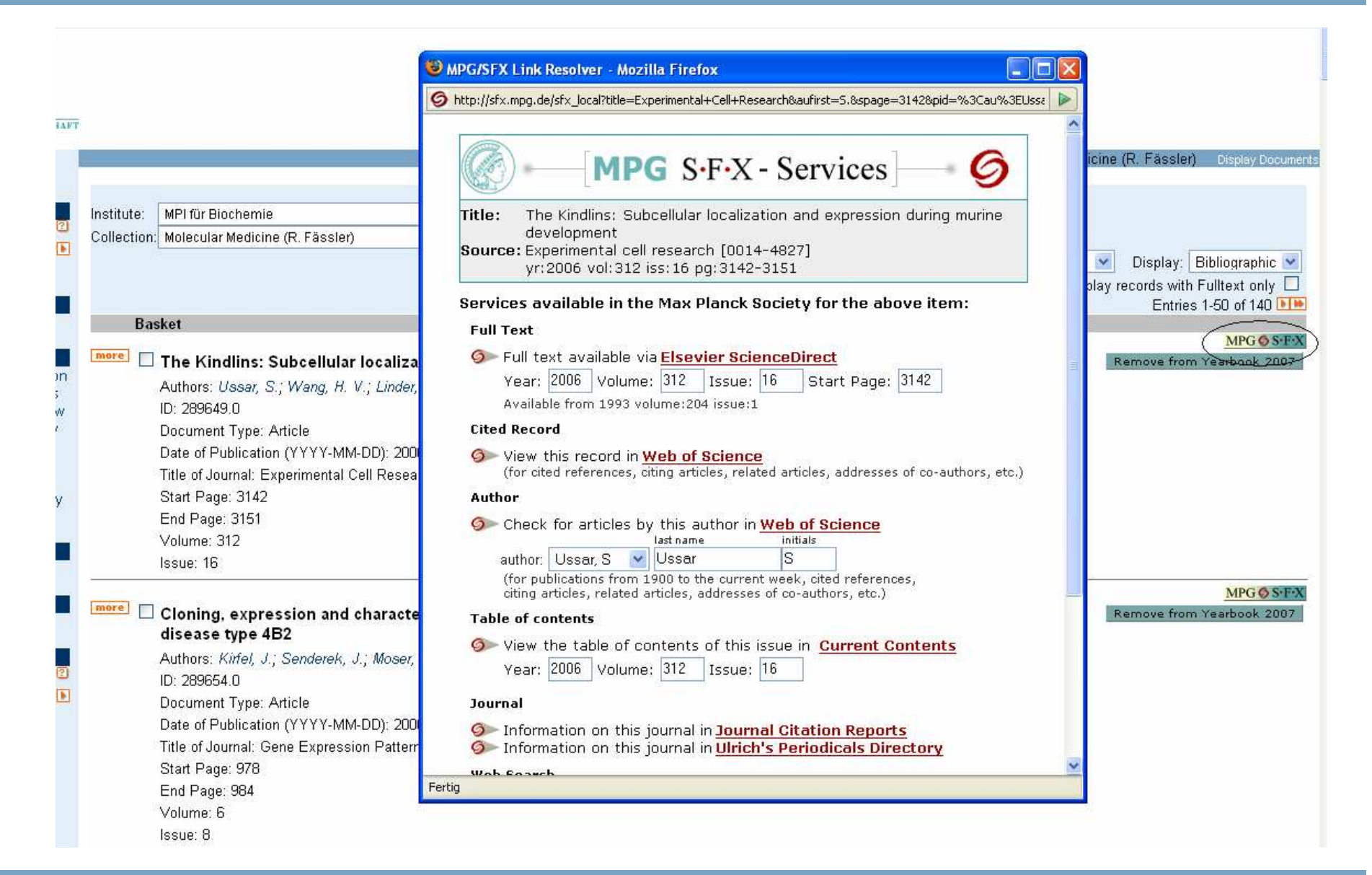

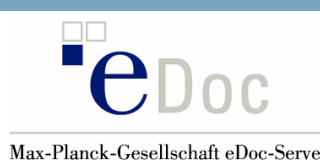

## **Verlinkung eines Suchergebnisses**

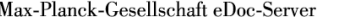

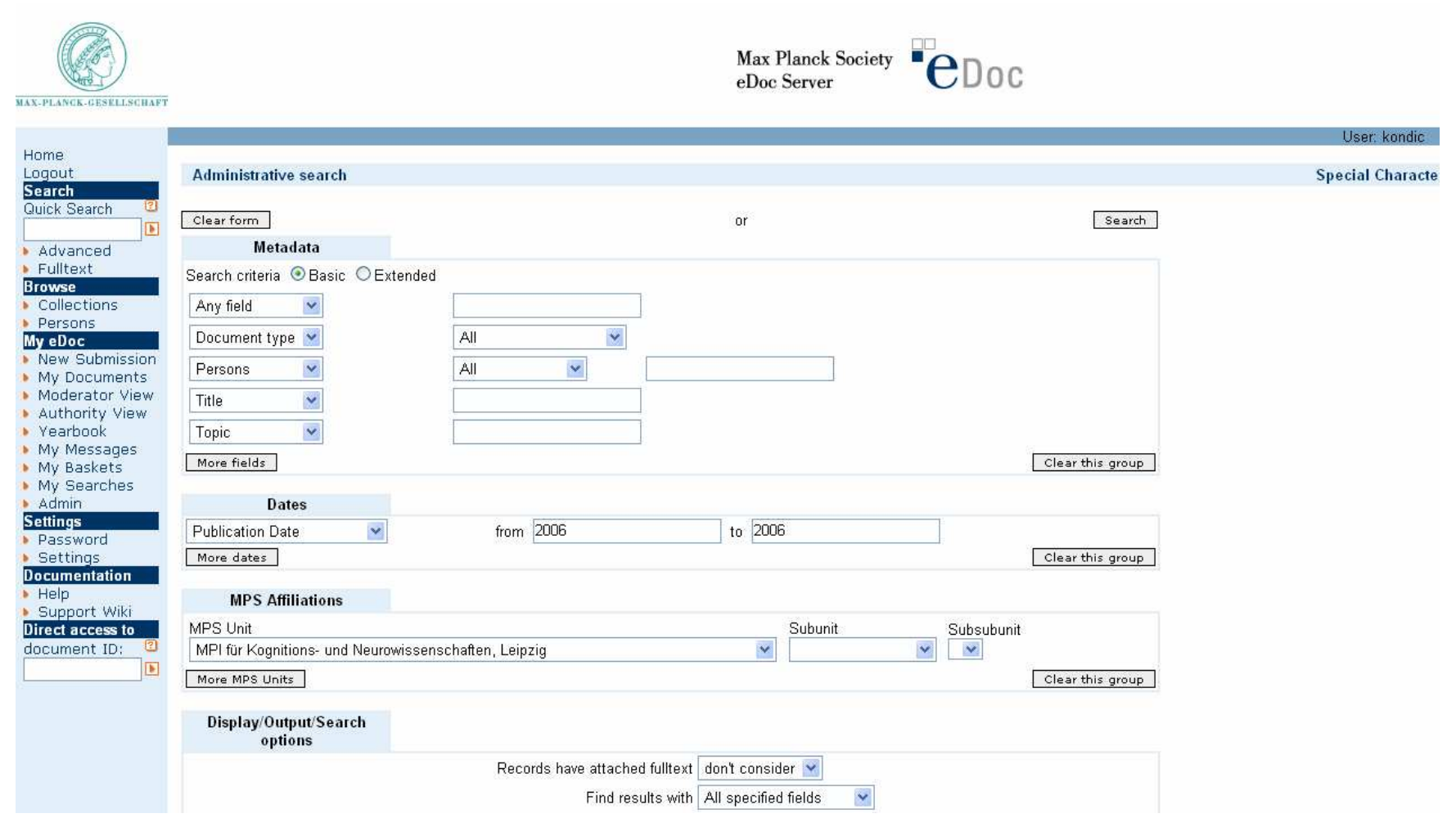

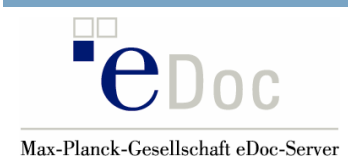

### **Verlinkung eines Suchergebnisses**

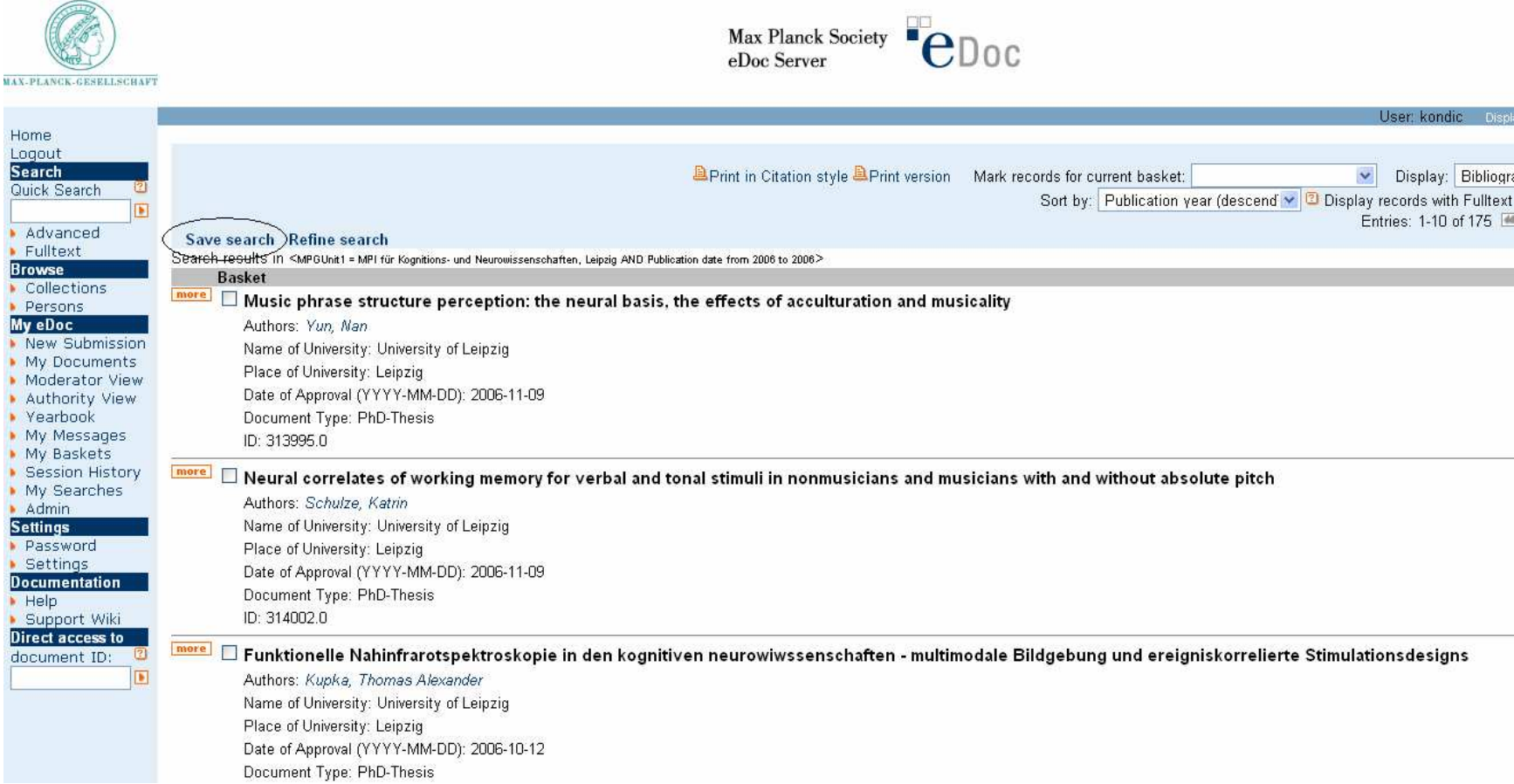

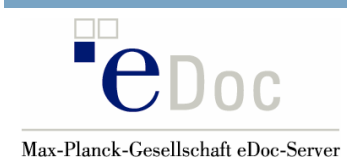

#### **Verlinkung eines Suchergebnisses**

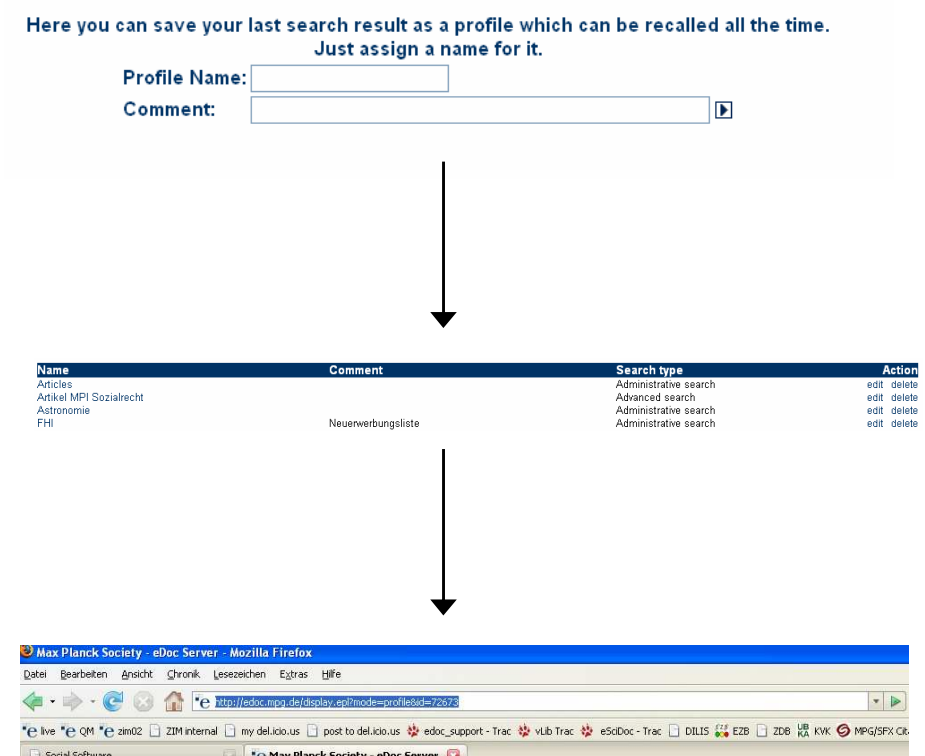

## http://edoc.mpg.de/display.epl?mode=profile&id=72673

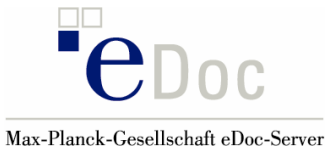

#### **Setzen eines Links zu allen Publikationen eines Autors**

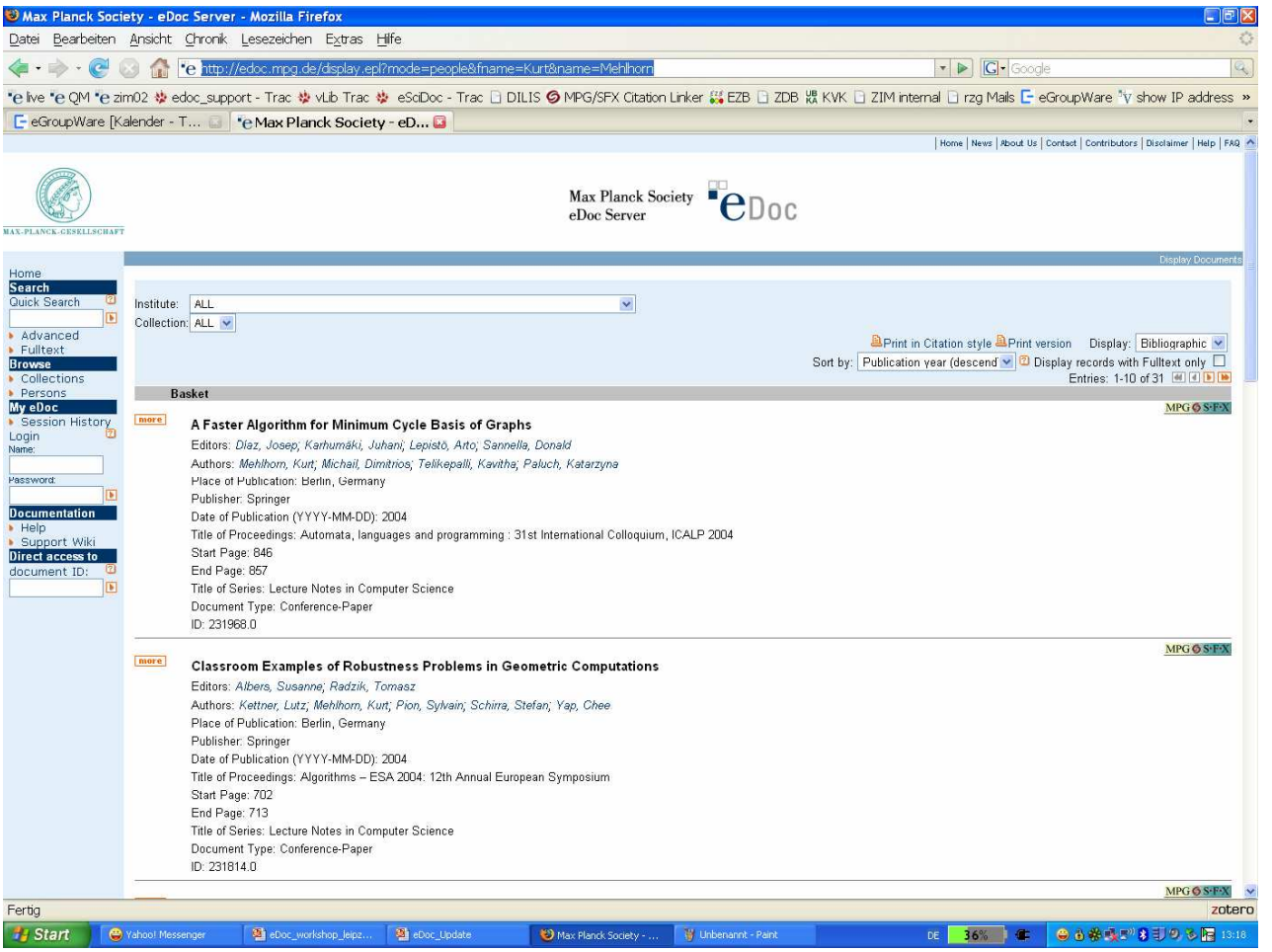

http://edoc.mpg.de/display.epl?mode=people&fname=Kurt&name=Mehlhorn

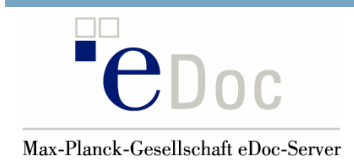

#### **Setzen eines Links zu allen Publikationen eines Autors**

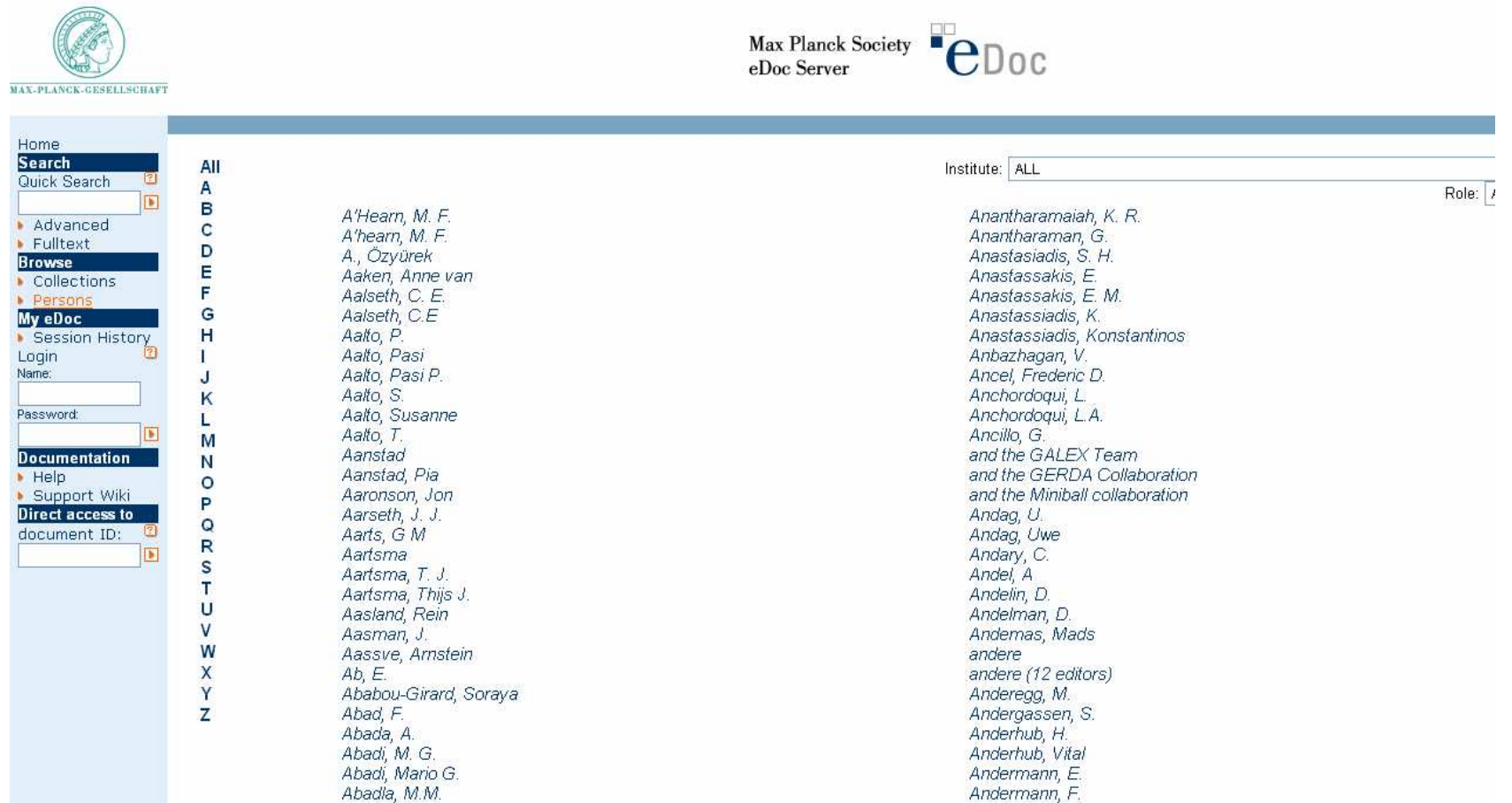

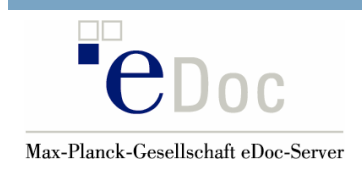

- Checkliste für die Einrichtung von eDoc an Ihrem Institut
	- $\blacklozenge$ http:// edoc.mpg.de/210760
- eDoc Handbuch
	- http://edoc.mpg.de/3564
- þ. Anleitung zur Dateneingabe
	- $\blacklozenge$ http://edoc.mpg.de/3591
- Anleitung für den Import von Daten aus EndNote
	- $\blacklozenge$ http://edoc.mpg.de/59923
- F. **Einfache Übersicht der eDoc Nutzerrollen** 
	- $\blacklozenge$ http:// edoc.mpg.de/174581

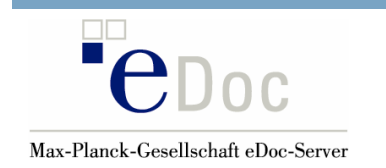

#### $\mathcal{L}^{\text{max}}_{\text{max}}$ eDoc Poster

- http://edoc.mpg.de/218158 (Stand Mai 2005)
- http://edoc.mpg.de/266924 (Stand Mai 2006)
- eDoc Flyer
	- http://edoc.mpg.de/218157
	- $\blacklozenge$  Kleine Stückzahlen können auf Anfrage auch gerne versandt werden
- eDoc Support Wiki
	- https://srv4.zim.mpg.de/projects/edoc\_support/

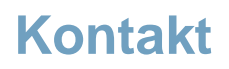

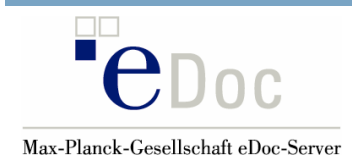

- $\mathcal{L}^{\text{max}}_{\text{max}}$  Direkter Kontakt zum eDoc Support
	- ◆ edoc-support@zim.mpg.de
		- •Nicole Kondic
		- •Tel: 089-38602-206
- Fragen an andere Nutzer, Erfahrungsaustausch unter den Instituten
	- Mailing-Liste edoc-forum@zim.mpg.de
	- (Anmeldung unter http://edoc.mpg.de/doc/help/index.epl#contact)
- Fragen zum Inhalt des Jahrbuchs und Pflichtfelder
	- ◆ Gottfried Plehn plehn@gv.mpg.de